# Flocknote Introduction

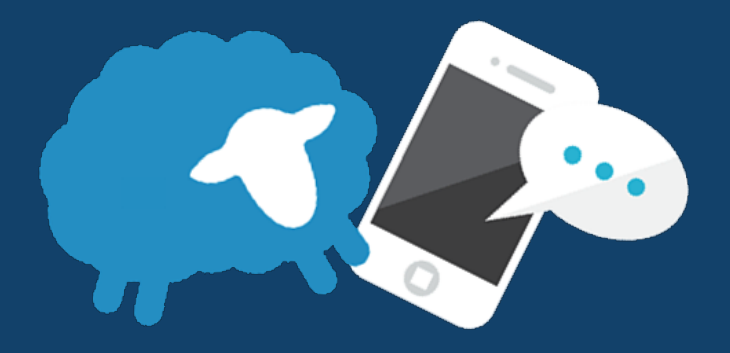

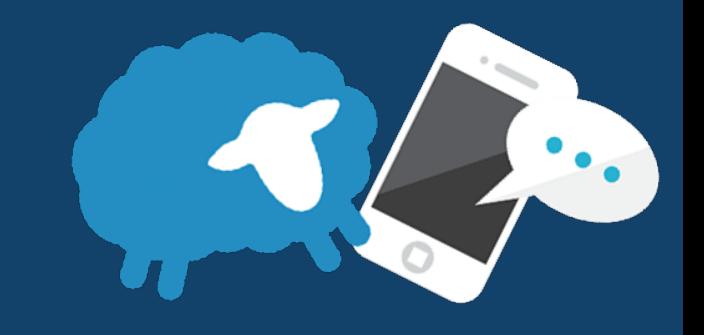

# What is Flocknote?

Flocknote is a communication tool that will let us quickly and easily reach the parishioners of St. Theresa, and the members of our ministries and groups.

Flocknote can reach everyone at St. Theresa in a moment's notice through:

- Text messages
- **Email**
- Phone calls (for members who don't have email or a smartphone)

# How do I get started?

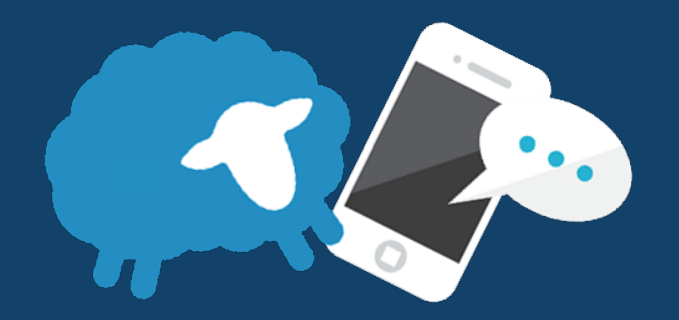

1. Open Text Messages on your smartphone

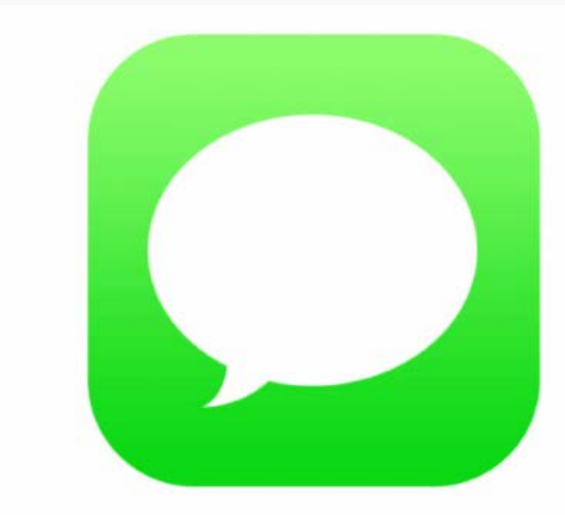

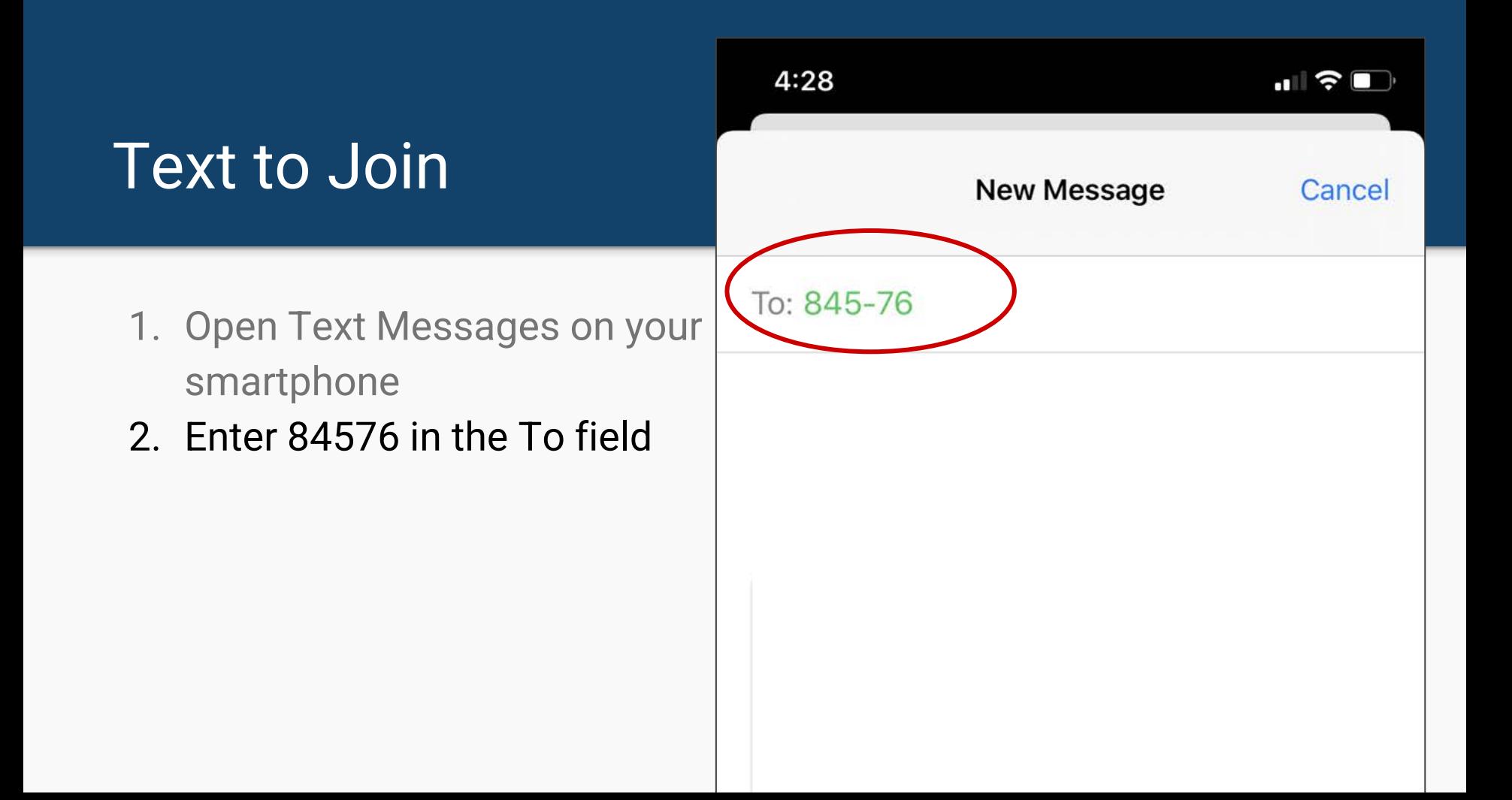

- 1. Open Text Messages on your smartphone
- 2. Enter 84576 in the To field
- 3. Enter Theresa in message area

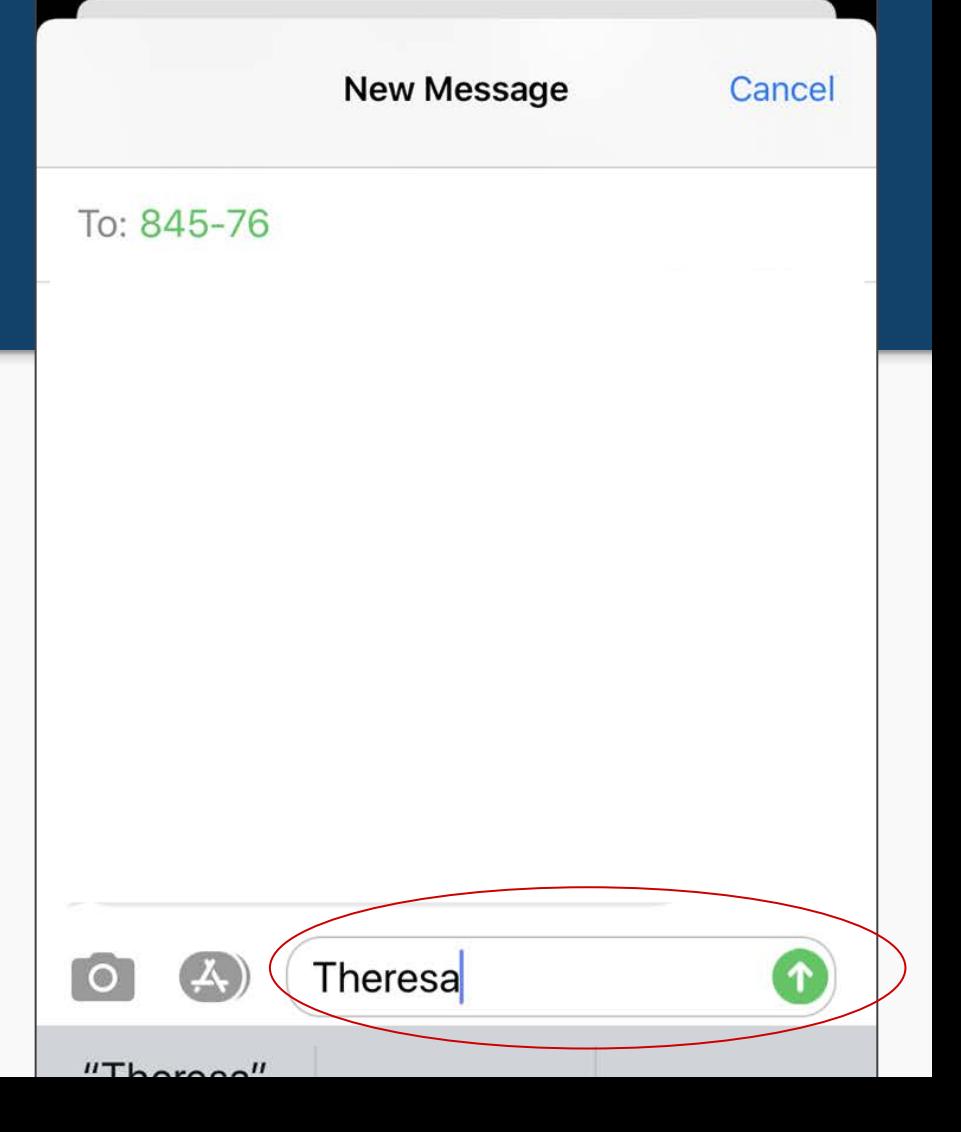

- 1. Open Text Messages on your smartphone
- 2. Enter 84576 in the To field
- 3. Enter Theresa in message area
- 4. Tap the Send button

**New Message** Cancel To: 845-76 Theresa  $^{\prime\prime}$ Thereas<sup> $\prime\prime$ </sup>

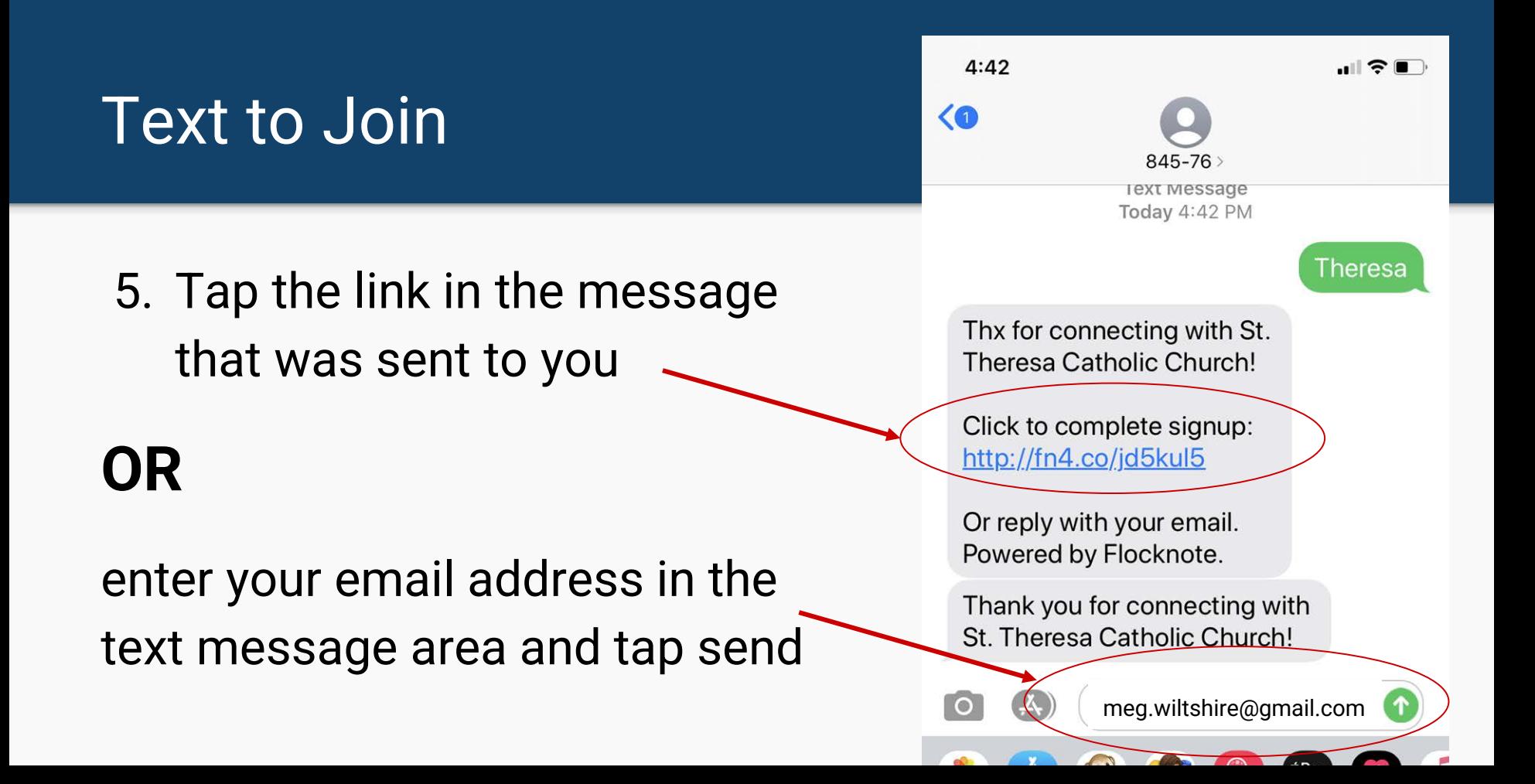

6. Enter your first name and last name and tap Save button

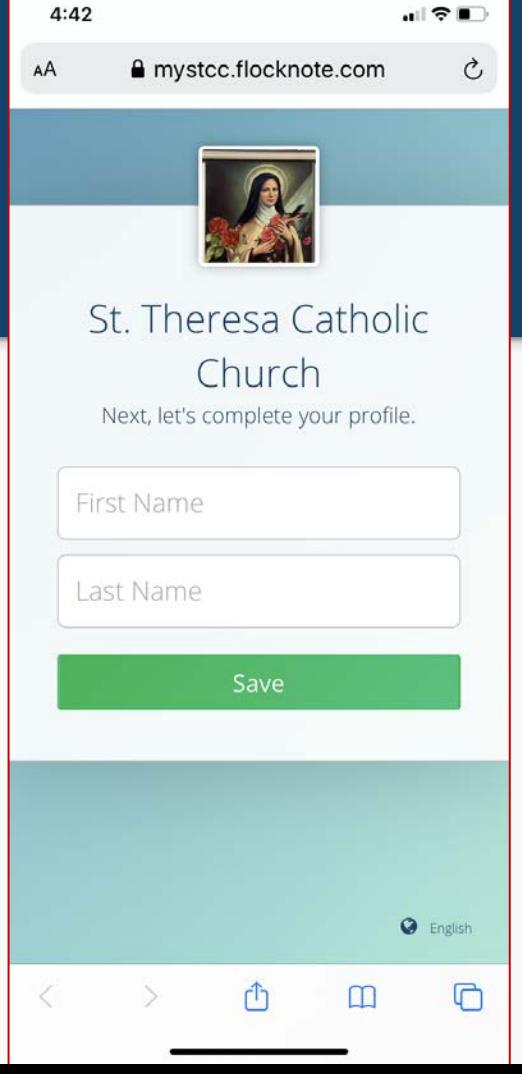

- 6. Enter your first name and last name and tap Save button
- 7. Tap to select the groups that you want to receive updates from

 $4:48$ ◀ Messages

A mystcc.flocknote.com

 $\blacksquare$   $\odot$   $\blacksquare$ 

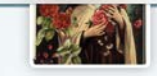

OK Jane, let's keep going! Here are a few groups in St. Theresa Catholic Church you might like. Just click on the ones you'd like updates from.

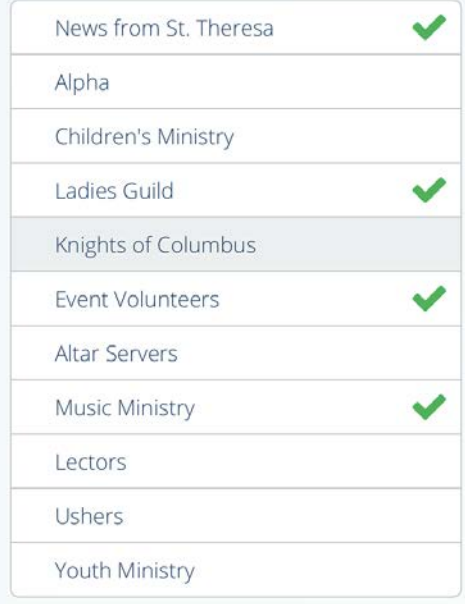

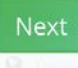

- 6. Enter your first name and last name and tap Save button
- 7. Tap to select the groups that you want to receive updates from
- 8. Tap the Next button

 $4:48$ ◀ Messages

A mystcc.flocknote.com

 $\blacksquare$   $\odot$   $\blacksquare$ 

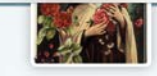

OK Jane, let's keep going! Here are a few groups in St. Theresa Catholic Church you might like. Just click on the ones you'd like updates from.

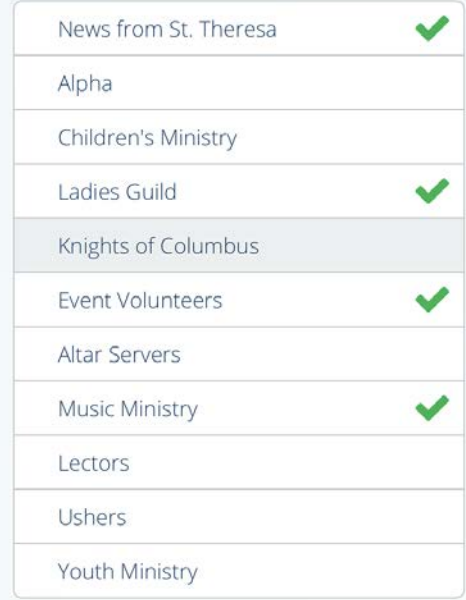

You're now ready to receive messages from St. Theresa Catholic Church and its ministries and groups!

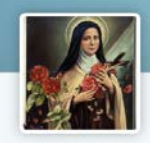

A mystcc.flocknote.com

. 8 T

Ò,

 $4:48$ 

◀ Messages

 $AA$ 

#### St. Theresa Catholic Church

OK Jane, you're all finished - you'll be getting updates from St. Theresa Catholic Church.

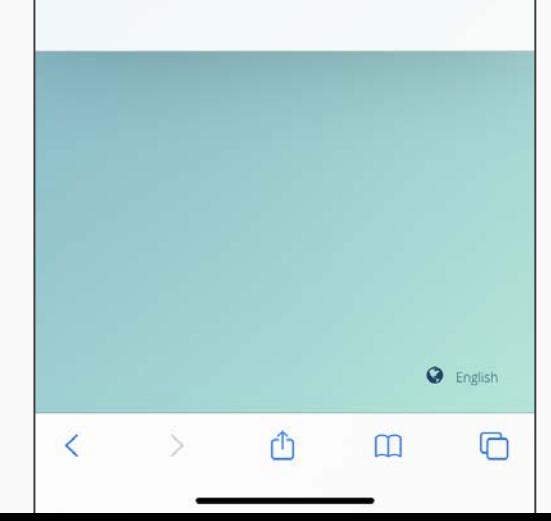

Thanks!

For additional help, please go to

<https://help.flocknote.com>

**OR** 

Email Marcia Wheatley at marcia@mystcc.org.

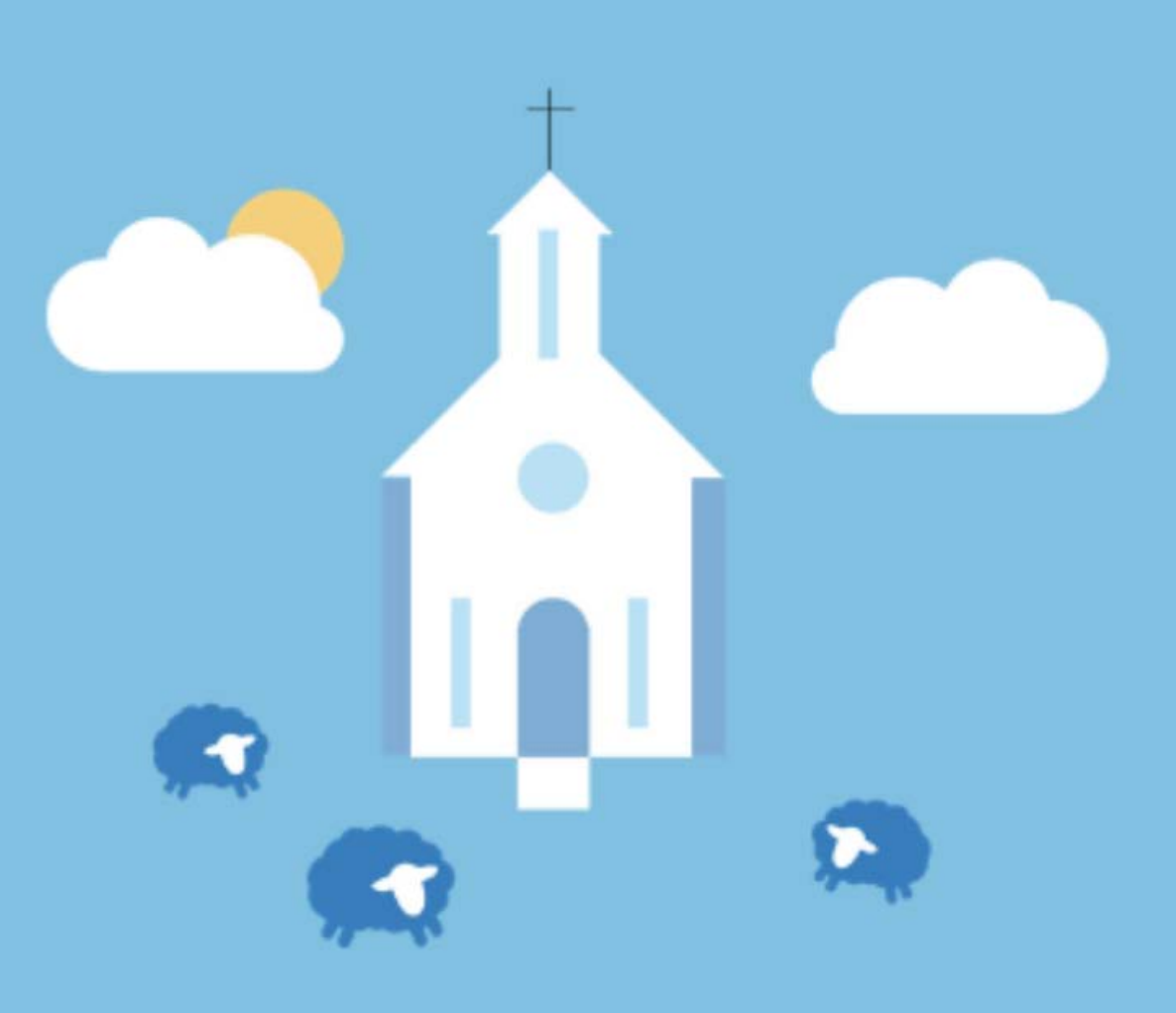